# 2024(令和6)年度入学 信州大学大学院総合医理工学研究科(博士課程) 医学系専攻保健学分野入学者選抜試験【第2次募集】 受験者心得

- 試 験 日 令和5年12月16日(土)
- 試 験 場 信州大学 医学部保健学科 中校舎
- 試験科目等 面接 午前10時~(対面面接終了後,オンライン面接)

### 面接控室:保健学科 中校舎1階 211講義室

# 受験上の注意

# 【対面面接】

①受験当日は,受験票を必ず持参してください。

②面接員等の指示に従ってください。従わない場合は、不正行為とみなされることがあります。

③面接時間及び面接室は,当日発表します。

④面接控室には9時15分から入室できます。9時45分までに入室してください。

⑤面接は受験者集合時間を厳守とし,これに遅刻した場合は,原則受験を認めません。

**6面接控室に入室後は、携帯電話等は電源を切った上で鞄の中にしまい、鞄ごと隣の座席に置いてください。** ⑦ゴミは各自で持ち帰ってください。

⑧新型コロナウイルス感染症等の感染拡大状況により,マスクの着用をお願いする場合がありますので,必ず 持参してください。

# 【オンライン面接】

①面接室 受験者は接続テストの日までに,各自の責任において自宅等の任意の場所に,以下の要件を満たす 面接会場を設定してください。(公共施設・ネットカフェ等は不可)

- ・面接実施中を通じて,受験者以外の者が立ち入ることがなく,静謐な環境が維持できる個室であること。
- ・オンライン面接に耐えうる良好で安定したインターネット接続環境が確保できること。
- ・面接員と電話やメール等による緊急連絡が可能なこと。

②事前準備

- · 受験者は、良好なインターネット接続環境を確保してください。
- ・面接は Zoom を利用して行う予定です。ビデオ通話が可能な機器(カメラ付き PC・タブレット・スマート フォン等)を用意し,事前に最新の Zoom をインストール([https://zoom.us/download\)](https://zoom.us/download)してください。 テストサイトにアクセスし,自身の映像が写っていることを確認し,スピーカーとマイクのテストを行っ てください。(ミーティングテストサイト [https://zoom.us/test\)](https://zoom.us/test)
- ・面接当日と全く同じ環境下で Zoom による通信を行い,良好な接続が安定的に得られることを確認する接 続テストを事前に行います。指定された日時のテスト開始時刻5分前までに,機器の設置を済ませ待機し てください。接続テストに要する時間は 10 分程度です。
- ・受験時に用意するものは以下のとおりです。

受験票,オンライン面接に使用する PC 等ビデオ通話が可能な機器, 緊急連絡用の電話, メールの送受 信が可能な機器,マスク

・対面面接との公平を期すため,マスク着用を求める場合がありますので,必ず用意してください。 ③面接当日の注意事項

・接続に必要な情報及び面接時間は,事前にお知らせします。

- ・面接員等の指示に従ってください。従わない場合は、不正行為とみなされることがあります。
- ・面接開始の5分前には着席し Zoom に接続してください。接続の最終確認を行います。
- ・面接開始時間を過ぎても Zoom のオンライン面接室に接続できない場合は,受験を辞退したとみなし不合 格とします。ただし,ネットの不具合など予期せぬ事態で接続できない場合は,面接開始時間前に信州 大学へ連絡をしてください。
- ・他の受験者の面接の進行状況により開始時間が変更になる可能性があります。
- ・面接開始時に,WEB カメラで同室者がいないこと,不正のないことを確認します。
- ・面接の様子を撮影・録音すること,第三者の同席,メモや書類などを見ながらの受験,背景をぼかす, バーチャル背景の使用は認めません。
- ・面接員が指示する以外の端末操作はできません。操作が必要な場合には,面接員に申し出てください。
- ・面接時のトラブル発生に備え,オンライン面接に使用する機器とは別に携帯電話等の代替的な連絡手段 を確保してください。

・面接中は,オンライン面接に使用する機器以外の携帯電話,スマートフォン等の電源は切ってください。

※面接時間,接続テストの詳細は,出願時に登録したメールアドレスに通知します。試験一週間前になっても 連絡がない場合は,問い合わせ先に連絡してください。

# 不正行為について

- ① 次のことをすると不正行為となります。不正行為を行った場合は,受験の中止と退室を指示され,それ以 後の受験はできません。また,すでに受験した民間の英語能力測定試験及び面接試験の成績も無効となりま す。なお,不正行為については,状況により警察へ被害届を提出するなどの対応をとる場合があります。
	- ア インターネット出願登録サイトや出願書類等へ故意に虚偽の登録・記入(本人以外の写真を使用する, 民間の英語能力測定試験の成績を改ざんするなど)をすること。
	- イ 面接試験で虚偽の回答をすること。
	- ウ 他の受験者に答えを教えたり,カンニングの手助けをすること。
	- エ 面接試験中に携帯電話,スマートフォン,ウェアラブル端末,タブレット端末,電子辞書,ICレコー ダー,イヤホン,音楽プレーヤー等の電子機器類を使用すること。※
- ※オンライン面接において,オンライン面接に必要な機器等を使用する場合は,それを目的とする場合に限 り不正行為に該当しません。
- ② 上記①以外にも次のことをすると不正行為となることがあります。指示等に従わず,不正行為と認定さ れた場合の取り扱いは,上記①と同様です。
	- ア 面接試験中に携帯電話,スマートフォン, ウェアラブル端末,タブレット端末,電子辞書,ⅠCレコ ーダー,イヤホン,音楽プレーヤー等の電子機器類,使用を許可されたもの以外の用具,教科書,参考 書,辞書等の書籍類等をかばん等にしまわず,身に付けたり手に持っていること。
	- イ 試験時間中に携帯電話や時計等の音(着信,アラーム,振動音など)を長時間鳴らすなど,試験の進行 に影響を与えること。
	- ウ 試験に関することについて,自身や他の受験者が有利になるような虚偽の申出をすること。
	- エ 試験場において他の受験者の迷惑となる行為をすること。
	- オ 試験場において監督者等の指示に従わないこと。
	- カ その他,試験の公平性を損なうおそれのある行為をすること。

問い合わせ先:総合医理工学研究科入試事務室(医学部大学院係) TEL 0263-37-3376 E-mail:[mdaigak@shinshu-u.ac.jp](mailto:mdaigak@shinshu-u.ac.jp)

<sup>※</sup>オンライン面接において,オンライン面接に必要な機器等を使用する場合は,それを目的とする場合に限り 不正行為に該当しません。

# 試験会場案内図

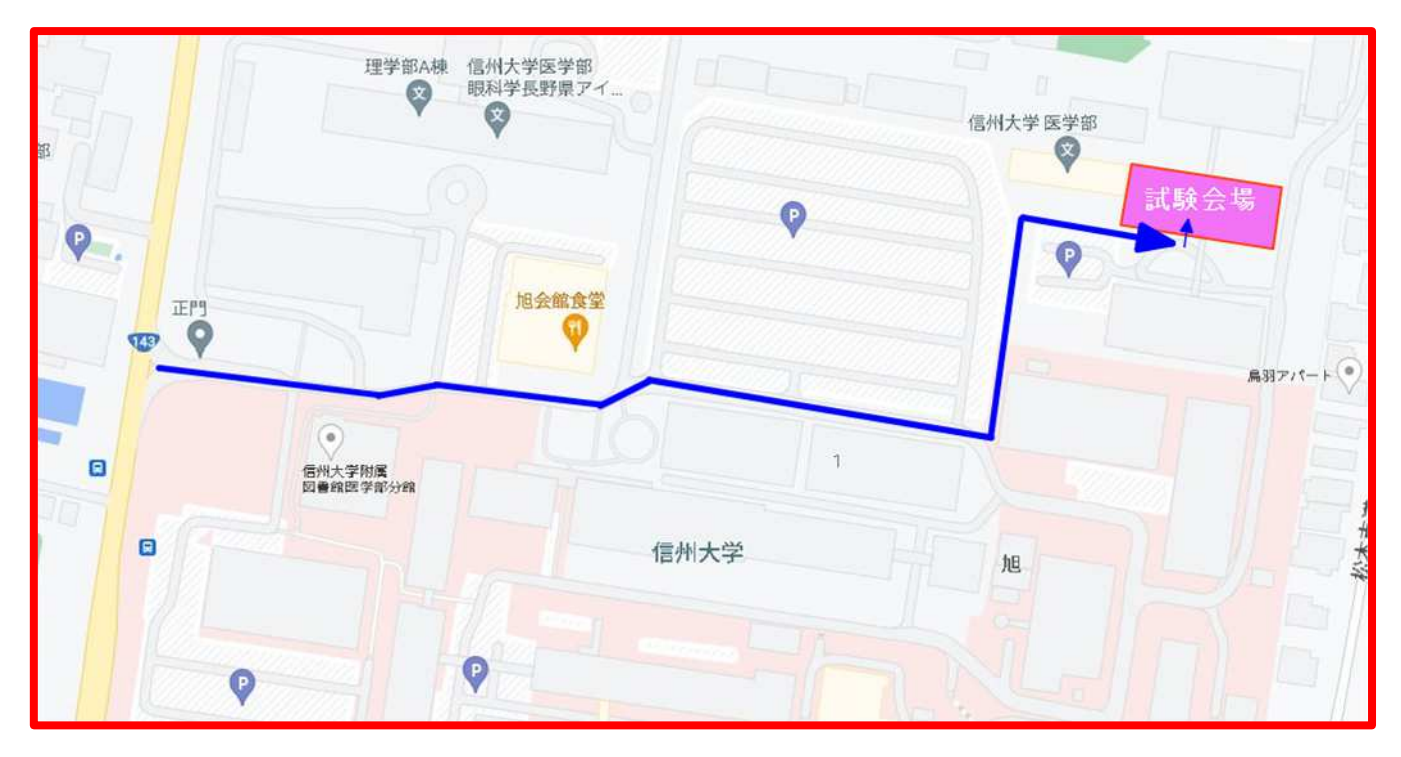

# オンライン面接のQ&A

# ◯どんな場所で面接を受ければよいですか。

良好で安定したインターネット接続環境で,面接実施中を通じて,受験者以外の者が立ち入ることがなく, 静謐な環境が維持できる個室を確保してください。

また,接続時及び面接中に面接員が面接実施に不適切と判断した場合には,面接を中止する場合があります。

※不正防止の観点から、面接開始時に面接に使う場所全体をカメラに映していただきますので、プライバシー に関わるものが映らないようにご注意ください。

# ◯面接当日,接続にトラブルがあった場合は,どうすればよいですか。

#### <面接開始前>

ネットの不具合など予期せぬ事態で Zoom のオンライン面接室に接続できない場合は、面接開始時間前に下記 連絡先へ連絡をしてください。この連絡がない場合は、受験を辞退したとみなし不合格となりますので、ご注 意ください。その後の対応については信州大学から連絡がありますのでお待ち下さい。

## <面接中>

面接の途中で Zoom の接続が切れたときの対応 ①再度接続し入室を試みてください。

②接続できない場合は、速やかに下記連絡先へ連絡してください。

(連絡が来ない場合には,信州大学から電話で連絡する可能性がありますので,連絡用の携帯電話,スマー トフォンの電源を入れてください。)

面接の途中で接続が途切れ、時間内に再開できないときは、そのまま面接を終了します。その後の対応につ いては信州大学から連絡がありますのでお待ち下さい。

# 連絡先:0263-37-3542

#### ◯PC やスマートフォンの内蔵マイクとスピーカーで面接を受けられますか。

環境にもよりますが, Zoom ミーティングテストサイト ([https://zoom.us/test\)](https://zoom.us/test) での接続テスト結果, 信州 大学との接続テスト結果により,ヘッドセット,イヤホン,ヘッドホン,マイクなどの使用をご検討ください。

#### ◯どのような場合に電話を使用しますか。

接続に関する指示や、接続に不具合が生じた場合の調整のために電話を使う場合があります。必ず、連絡が 取れる状態の電話(志願票に記載した電話番号)を手元にご用意下さい。

### ◯オンライン面接中はどこを見ればよいですか。

お使いのウェブカメラを見て,視線を安定させることを意識してください。 視線が頻繁に動く場合は,カンニング行為等の不正でないことを確認する場合があります。

#### ◯面接員の声が聞き取りにくい場合はどうすればよいですか。

まずはご自身の PC やスマートフォンの音量調節を試みてください。それでも改善されない場合は,面接員の 指示に従ってください。

(面接員に音声が届いていない場合は,チャットや電話,e-mail 等で面接員からコンタクトを試みます。)